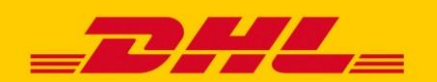

# **MYDHL+ HOW TO** TAGESABSCHLUSS ERSTELLEN

## **Warum ist in MyDHL+ der Tagesabschluss nicht mehr zwingend nötig?**

Alle Sendungsdaten werden in MyDHL+ in Echtzeit übertragen, daher ist keine Datenübertragung mit einem Tagesabschluss mehr nötig.

## **Wofür kann ich den Tagesabschluss in MyDHL+ trotzdem nutzen?**

Der Tagesabschluss kann genutzt werden, um bei der Sendungsübergabe an den Fahrer unterschrieben zu werden. Außerdem gibt der Tagesabschluss einen Überblick über alle Sendungen des Tages.

# **AKTUELLEN TAGESABSCHLUSS IN MYDHL+ ERSTELLEN**

### **Option 1:**

Wenn in MyDHL+ zum aktuellen Tag noch kein Tagesabschluss erstellt wurde, wird ein Banner angezeigt, der auf den Tagesabschluss hinweist. Er kann einfach mit Klick auf "Tagesabschluss erstellen" generiert werden.

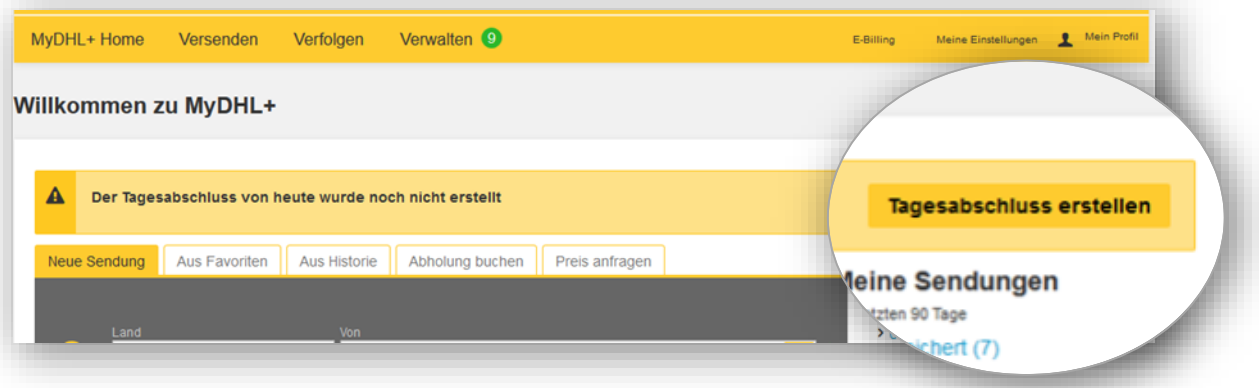

## **Option 2:**

Alternativ können Sie Ihren Tagesabschluss erstellen, in dem Sie über "Verwalten" -> "Reports" -> "Tagesabschluss" gehen und dort das Datum des zu erstellenden Tagesabschluss wählen.

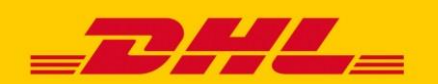

# **MYDHL+ HOW TO** TAGESABSCHLUSS ERSTELLEN

# **ALTE ODER AKTUELLE TAGESABSCHLÜSSE IN MYDHL+ ERSTELLEN**

Um einen Tagesabschluss von Sendungen eines bestimmten Tages zu erhalten, gehen sie über "Verwalten" > "Reports" > "Tagesabschluss" und wählen Sie das aktuelle, ein anderes gewünschtes Datum oder einen Zeitraum aus.

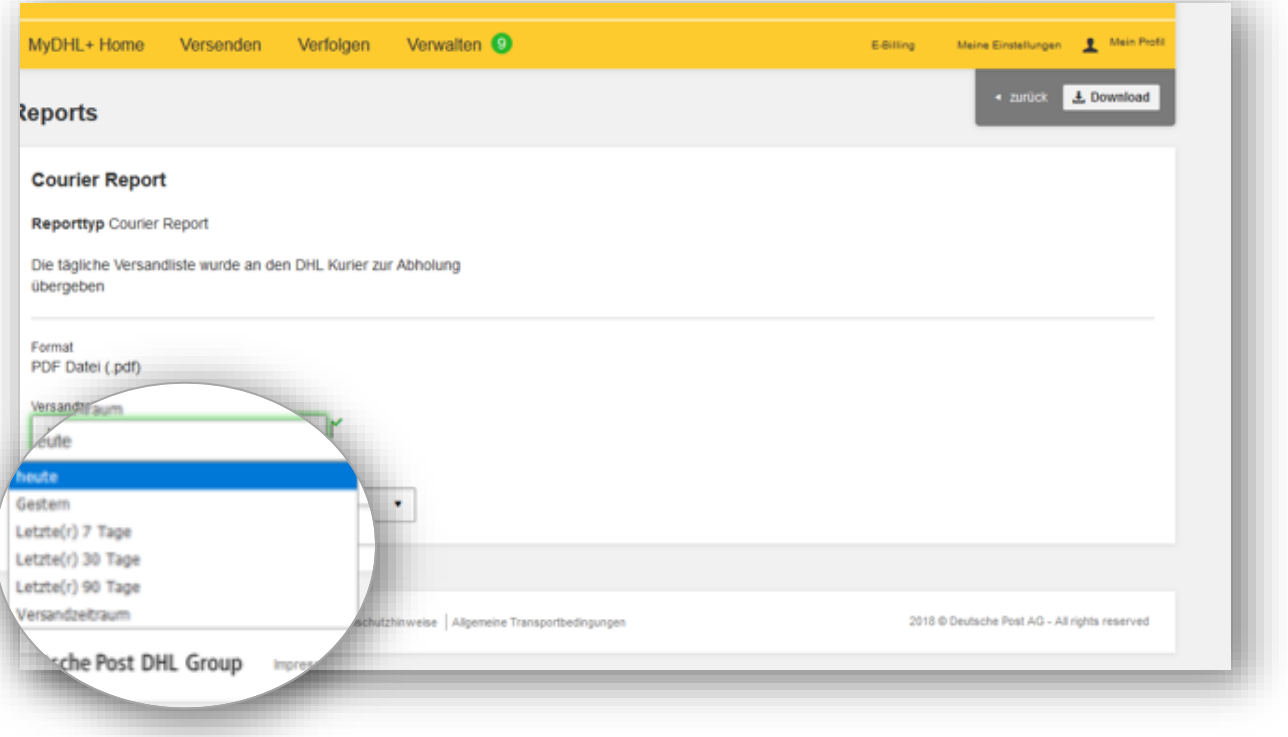

#### **Warum muss ich für jede Absenderadresse einen eigenen Tagesabschluss erstellen?**

Tagesabschlüsse dokumentieren die Übergabe der Sendungen einer Absenderadresse an den Fahrer. Damit Sie für jede einzelne Sendung eine Übergabebestätigung erhalten, wird pro Absenderadresse ein eigenes Dokument erstellt, das vom Fahrer quittiert wird.

## **Falls mir alte Sendungen noch als versandbereit angezeigt werden?**

Um einen Tagesabschluss zu erhalten, der diese Sendungen nicht beinhaltet, gehen sie über "Verwalten" > "Reports" > "Tagesabschluss" und wählen Sie das aktuelle Datum. Kontaktieren Sie eSolution.support@dhl.com, dort können die Sendungen für Sie manuell bearbeitet werden, so dass sie nicht mehr auftauchen.

#### **Warum werden meine Tagesabschlüsse auf verschieden Seiten gedruckt?**

Aufgrund eines Systemfehlers kann es dazu kommen, dass Tagesabschlüsse auf mehreren Seiten gedruckt werden. Unser Entwicklerteam arbeitet derzeit mit Hochdruck daran den Fehler zu beheben.